## **GUIA DO ALUNO 2010 GUIA DO ALUNO 2011**

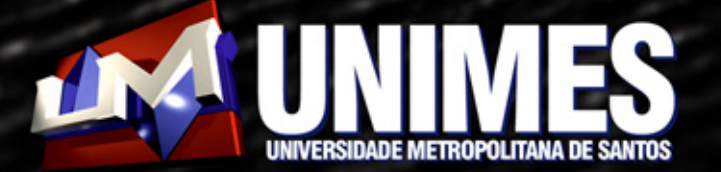

# **SUMÁRIO**

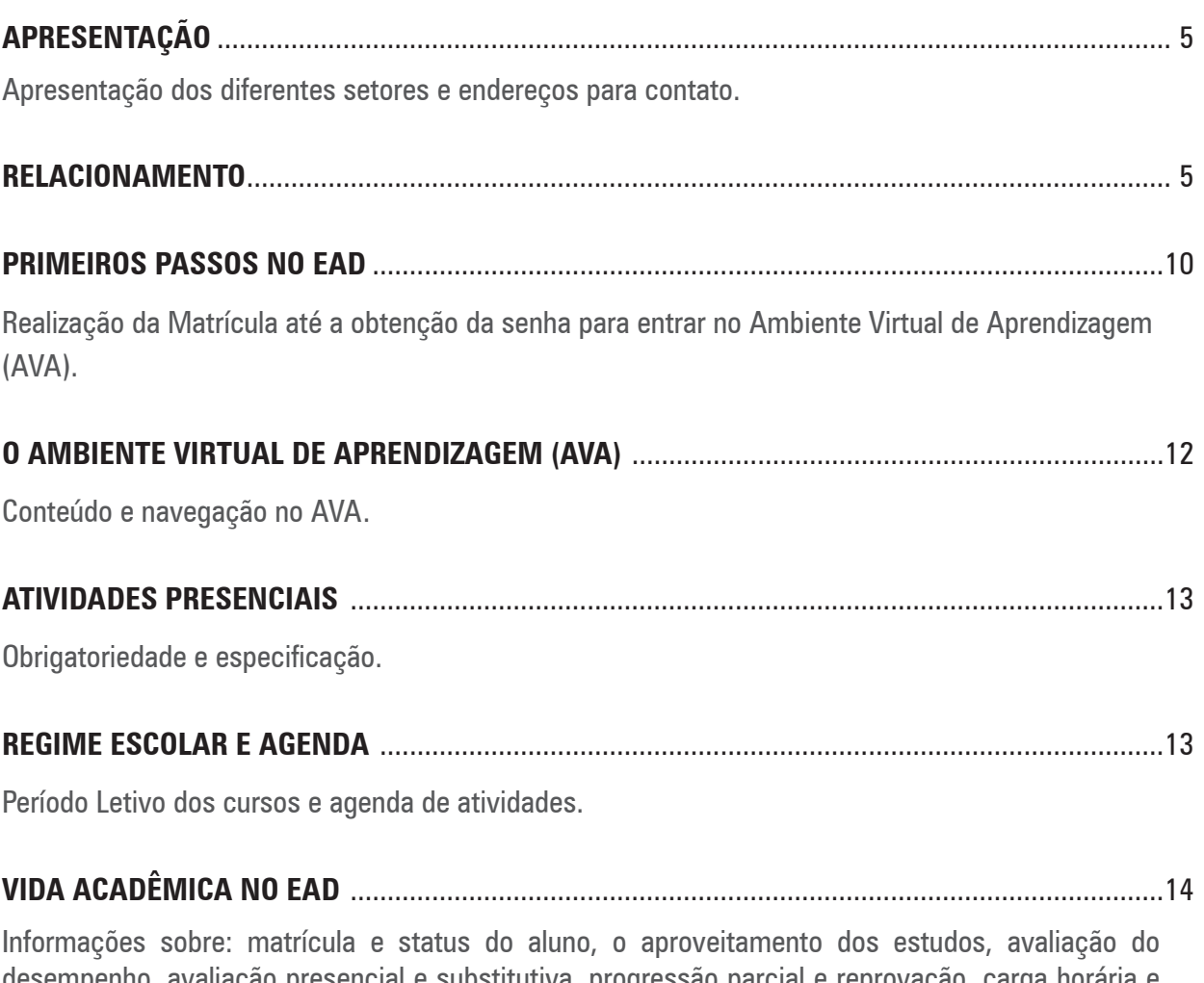

desempenho, avaliação presencial e substitutiva, progressão parcial e reprovação, carga horária e período de integralização dos cursos, disciplinas em adaptação, Estágio, Atividades Complementares e TCC.

### <span id="page-4-0"></span>**APRESENTAÇÃO**

A UNIMES VIRTUAL é o Núcleo de Educação a Distância da Universidade Metropolitana de Santos (NEAD), mantida pelo Centro de Estudos Unificados Bandeirante (CEUBAN), estabelecido na cidade de Santos, estado de São Paulo.

A UNIMES VIRTUAL oferece cursos superiores, pós-graduação e cursos de formação na **modalidade a distância**.

A UNIMES VIRTUAL foi criada para democratizar o acesso à educação superior, possibilitando a flexibilidade de horários, autonomia, interatividade e acompanhamento do aluno em seus estudos.

A equipe da UNIMES VIRTUAL está à disposição, para que você possa ser bem sucedido neste novo desafio ao ingressar na modalidade da Educação a Distância.

### **RELACIONAMENTO**

O relacionamento do aluno com a UNIMES VIRTUAL começa pelo polo em que você se matriculou, conforme a cidade ou região onde vive. Por isso, participe das atividades presenciais e **mantenha contato constante com o seu polo**.

Informe ao polo o seu endereço eletrônico (e-mail) e mantenha-o atualizado. Isso é muito importante para que você possa receber os avisos e informações.

Conheça, a seguir, alguns setores da equipe UNIMES VIRTUAL e saiba como se comunicar com eles.

### **SECRETARIA GERAL**

- Mantém a organização da vida escolar dos alunos; •
- Coordena a expedição e o recebimento de documentos da secretaria do NEAD e se responsa-•biliza pelos arquivamentos.

Para solicitar documentação junto à secretaria, escolha o endereço de acordo com o seu curso:

Bacharelado em Administração de Empresas: [secretaria.administracao@unimesvirtual.com.br](mailto: secretaria.ambiental@unimesvirtual.com.br copy copy)

Bacharelado em Ciências Contábeis: secretaria.cienciascontabeis@unimesvirtual.com.br

Bacharelado em Serviço Social: [secretaria.serviçosocial@unimesvirtual.com.br](mailto: secretaria.servi�osocial@unimesvirtual.com.br )

Tecnologia em Petróleo e Gás: [secretaria.petroleo@unimesvirtual.com.br](mailto: secretaria.ambiental@unimesvirtual.com.br copy copy)

Tecnologia em Gestão Ambiental: [secretaria.ambiental@unimesvirtual.com.br](mailto: secretaria.ambiental@unimesvirtual.com.br copy copy)

### **[U N I M E S V I R T U A L](mailto: secretaria.ambiental@unimesvirtual.com.br copy copy)**

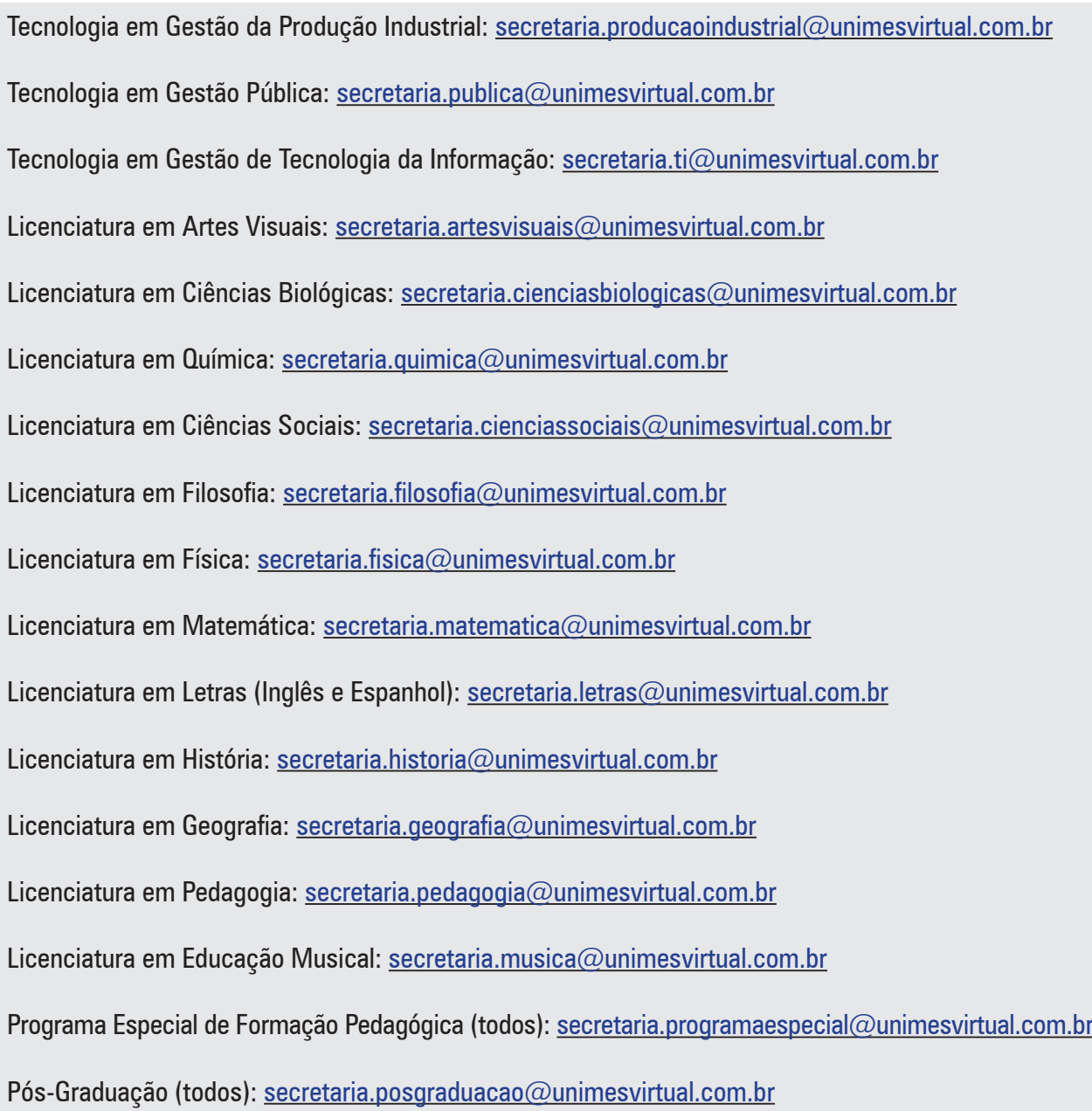

### **SOLICITAÇÃO E EMISSÃO DE DOCUMENTOS:**

- Os documentos solicitados pelos alunos serão cobrados. •
- A entrega será feita, preferencialmente, pelo correio (SEDEX). •
- A solicitação deve ser feita por email para a secretaria do curso. •

5 dias úteis após o recebimento do email, será disponibilizado um boleto para pagamento (valor do documento mais postagem, exceto para documentos retirados no protocolo geral da Unimes ou no polo).

7 dias úteis após o pagamento o documento será liberado (boleto deverá ser pago até 4 dias após a data da disponibilização.

#### **Tabela de Valores**

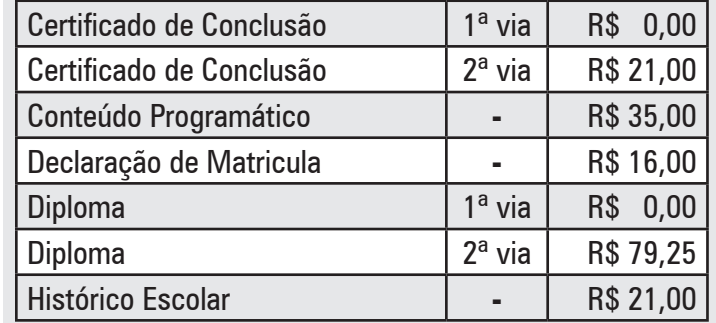

### **GRUPO DE TECNOLOGIA (GTEC)**

Fornece aos alunos suporte técnico para a utilização do ambiente virtual. •

Para resolver problemas técnicos de acesso, login e senha, entre em contato com o GTEC, por email, no sequinte endereço eletrônico: [gtec@unimesvirtual.com.br](mailto: gtec@unimesvirtual.com.br)

### **SUPERVISÃO FINANCEIRA**

- Valida o processo de pré-matrícula sob o aspecto financeiro; •
- Realiza acordos financeiros com os alunos, conforme a política institucional. •

Para resolver problemas financeiros, entre em contato com a Supervisão Financeira, por email, no seguinte endereço eletrônico: [financeiro@unimesvirtual.com.b](mailto: financeiro@unimesvirtual.com.br)r

### **GRUPO DE APOIO PEDAGÓGICO (GAP)**

É o órgão de execução, apoio e acompanhamento pedagógico do NEAD - UNIMES VIRTUAL.

- Acompanha o processo de avaliação da aprendizagem em conjunto com os supervisores de projetos;
- Acompanha a produção do material didático, em todos os seus formatos, das disciplinas dos cursos e projetos;
- Acompanha o desenvolvimento das atividades de tutoria e monitoria; •
- Analisa relatórios de desempenho e participação de professores, tutores e alunos no ambiente •virtual de aprendizagem em conjunto com os supervisores de projeto.

Para resolver problemas pedagógicos ou relacionados à vida acadêmicos, entre em contato com o GAP por email, no seguinte endereço eletrônico: [gap@unimesvirtual.com.br.](mailto: gap@unimesvirtual.com.br)

Sendo o coração do EAD, há muitos assuntos que dizem respeito ao setor pedagógico (GAP), por isso, os alunos também poderão entrar em contato por meio do Ambiente Virtual de Aprendizagem (AVA) da seguinte maneira:

- Para problemas técnicos (atividades que não abrem, links que não funcionam, etc): **clicar na imagem do monitor** da sua sala de aula e enviar mensagem ou um email para: [monitoria@unimesvirtual.com.br](mailto: monitoria@unimesvirtual.com.br)
- Para problemas relacionados à disciplina em estudo (conteúdo, dúvidas, comentários, explicações e notas): c**licar na imagem do professor** da sua sala e enviar mensagem.
- Para questões relacionadas a sua vida acadêmica em geral, **clicar na imagem do coordena-**•**dor** do curso e enviar mensagem.

#### **Cada curso tem um coordenador ou supervisor de projeto, a saber:**

**Prof.ª Ana Carolina**: responde pela licenciatura em Ciências Sociais: [profaanacarolina@unimesvirtual.com.br](mailto: profaanacarolina@unimesvirtual.com.br)

**Prof. Antonio Pires**: responde pelos cursos superiores em tecnologia em Petróleo e Gás, Gestão Ambiental e Produção Industrial profpires@unimesvirtual.com.br

**Prof.ª Creusa**: responde pela graduação em Ciências Contábeis: [profacreusa@unimesvirtual.com.br](mailto: profacreusa@unimesvirtual.com.br)

**Prof.ª Denyse**: responde pela graduação em Serviço Social: [profaguedes@unimesvirtual.com.br](mailto: profaguedes@unimesvirtual.com.br)

**Prof.ª Doroti**: responde pela licenciatura em Pedagogia: [profdoroti@unimesvirtual.com.br](mailto: profaguedes@unimesvirtual.com.br)

**Prof.ª Erika**: responde pela licenciatura em Química: [profaerika@unimesvirtual.com.br](mailto: profaerika@unimesvirtual.com.br)

**Prof. Flávio**: responde pela licenciatura em Filosofia: [proftonetti@unimesvirtual.com.br](mailto: proftonetti@unimesvirtual.com.br)

**Prof.ª Jacqueline**: responde pela graduação em Administração: [profajacqueline@unimesvirtual.com.br](mailto: profajacqueline@unimesvirtual.com.br)

**Prof.ª Maria Emília**: responde pela licenciatura em Artes Visuais: [mariaemilia@unimesvirtual.com.br](mailto: mariaemilia@unimesvirtual.com.br)

**Prof.ª Maria Teresa**: responde pela licenciatura em Letras: [moliveira@unimesvirtual.com.br](mailto: moliveira@unimesvirtual.com.br)

**Prof. Marco**: responde pela licenciatura em Matemática: [profmarcodipinto@unimesvirtual.com.br](mailto: profmarcodipinto@unimesvirtual.com.br)

**Prof. Maurício**: responde pela licenciatura em História: [profmauricio@unimesvirtual.com.br](mailto: profmauricio@unimesvirtual.com.br)

**Prof.ª Neuza**: responde pelo Programa Especial de Formação Pedagógica: [profaneuza@unimesvirtual.com.br](mailto: profaneuza@unimesvirtual.com.br)

**Prof.ª Regina**: responde pela licenciatura em Geografia: [profaregina@unimesvirtual.com.br](mailto: profaregina@unimesvirtual.com.br)

**Prof. Reynaldo**: responde pelo curso superior em tecnologia de Gestão Pública: prof.reynald[o@unimesvirtual.com.br](mailto: sleite@unimesvirtual.com.br)

**Prof. Rosana**: responde pela licenciatura em Educação Musical: profrosan[a@unimesvirtual.com.br](mailto: sleite@unimesvirtual.com.br)

**Prof. Sérgio**: responde pela licenciatura em Física e pelo curso superior em tecnologia de Gestão da Tecnologia da Informação: [sleite@unimesvirtual.com.br](mailto: sleite@unimesvirtual.com.br)

**Prof. Thiago**: responde pela licenciatura em Ciências Biológicas [thiagosimao@unimesvirtual.com.br](mailto: thiagosimao@unimesvirtual.com.br)

A coordenação geral do GAP pode ser contatada pelos seguintes endereços: [marinodenise@unimesvirtual.com.br](mailto: marinodenise@unimesvirtual.com.br) e [lizidio@unimesvirtual.com.br](mailto: lizidio@unimesvirtual.com.br)

A responsável pela Secretaria Geral é contatada pelo seguinte endereço: [rsilva@unimesvirtual.com.br](mailto: jonia@unimesvirtual.com.br)

A Direção Administrativa está a cargo do Sr. Valcir Casagrande, que pode ser contatado pelo seguinte endereço:

[valcir@unimes.com.br](mailto: valcir@unimes.com.br)

### <span id="page-9-0"></span>**PRIMEIROS PASSOS NO EAD**

### **CURSOS DE GRADUAÇÃO, LICENCIATURAS OU SUPERIOR EM TECNOLOGIA**

Depois de aprovado em processo seletivo, entregue os documentos no polo. •

Veja a lista de documentos:

Documento oficial de identidade (fotocópia autenticada);

CPF próprio ou do responsável (fotocópia autenticada);

Título de eleitor (maiores de dezesseis anos);

Prova de quitação com as obrigações militares (se do sexo masculino);

Certificado de conclusão e histórico escolar do ensino médio ou equivalente (fotocópia autenticada);

Assinatura de Contrato Padrão de Prestação de Serviços Educacionais, nos termos da lei vigente e comum a todos os candidatos;

Comprovante de residência;

Diploma de curso superior registrado e histórico escolar para os candidatos com curso superior (fotocópia autenticada);

Uma foto 3x4 recente;

Outros, conforme o Edital.

- O polo realiza o seu cadastramento e encaminha os documentos para a Secretaria Geral da UNIMES VIRTUAL.
- Você será registrado com o status de "matrícula em aguardo" até que efetue o pagamento do boleto •que for gerado para você.

Você pode pegar o boleto no polo ou adquirí-lo pela internet no site <www.unimesvirtual.com.br>

No site, clique em <boletos>; escolha opção <matrícula>; preencha o campo com o número do seu CPF.

Após o pagamento do boleto, você será efetivamente matriculado na UNIMES VIRTUAL.

### **CURSOS DE PÓS-GRADUAÇÃO, PROGRAMA ESPECIAL DE FORMAÇÃO PEDAGÓGICA E LICENCIATURA (COM APROVEITAMENTO DE ESTUDOS)**

Nesses cursos o ingresso dependerá, em grande parte, dos diplomas e históricos apresentados.

No polo você se inscreve, indica o curso que pretende realizar e entrega os documentos solicitados.

- O polo encaminha os documentos para a Secretaria Geral da UNIMES VIRTUAL
- A Secretaria encaminha os documentos para a análise do GAP.

Havendo vaga, você poderá efetuar a sua matrícula para os cursos de Pós-graduação e Licenciatura (com aproveitamento de estudos), enquanto aguarda o resultado da análise do GAP. Essa análise vai indicar as disciplinas em que você será dispensado e as que deverá cursar.

Para o Programa Especial de Formação Pedagógica é necessário aguardar o parecer dos supervisores dos cursos . Como este é um programa especial, o deferimento depende do cumprimento das exigências contidas na Resolução CNE 2/97. Após análise, o interessado receberá por e-mail ou telefone o resultado da análise (deferimento ou indeferimento e motivo).

### **ACESSO AO AMBIENTE VIRTUAL DE APRENDIZAGEM (AVA)**

Com o status "matriculado", acesse o site <www.unimesvirtual.com.br> •

No campo <login> e no campo <senha> digite o número do seu CPF (o mesmo CPF nos dois campos), realizando, assim, o seu primeiro acesso.

- O sistema enviará um e-mail com a sua senha.
- A partir de então, todos os seus acessos ao AVA devem ser feitos exclusivamente com essa senha.

O endereço <www.unimesvirtual.com.br> será sempre a porta de entrada do aluno na UNIMES VIRTUAL.

Por essa porta, você pode acessar o AVA, receber avisos, gerar boleto para pagamentos e visualizar o quadro de notas.

No quadro de notas você acompanha a sua vida acadêmica:

- Confere as notas obtidas em cada disciplina, em cada semestre ou módulo.

- Visualiza as disciplinas que já cursou e as disciplinas que tem a cursar (em regime de progressão regular, parcial, dependência ou adaptação).

Por essa porta, você pode acessar o AVA, o quadro de notas, receber avisos ou boletos para pagamento.

> QUALQUER PROBLEMA DE ACESSO COMUNIQUE IMEDIATAMENTE AO GTEC. [gtec@unimesvirtual.com.br.](mailto: gtec@unimesvirtual.com.br)

### <span id="page-11-0"></span>**O AMBIENTE VIRTUAL DE APRENDIZAGEM (AVA)**

Na educação a distância, o processo de ensino e aprendizagem ocorre principalmente pelo Ambiente Virtual de Aprendizagem (AVA).

Assim que acessar o AVA, você visualizará todas as disciplinas ou conteúdos curriculares que deve cursar num determinado período letivo:

- Salas disciplinares
- Sala interdisciplinar
- Sala de Atividades Complementares
- Sala de Estágio
- Laboratório (em alguns cursos)

#### **Nas salas disciplinares você encontrará:**

- Informações sobre a disciplina (ementa, conteúdos, bibliografia, etc.)
- Agenda pedagógica
- Videoaulas
- Aulas texto
- Atividades
- Avaliações
- Material extra para consulta
- Quadro de notas para acompanhar o seu aproveitamento em cada disciplina
- Links para enviar mensagens para o monitor da sala, professor-tutor da disciplina e coordenador do curso.

As salas são abertas no início do período letivo e fechadas em data informada previamente.

A ausência ou insuficiência de participação do aluno no AVA pode acarretar reprovação.

Navegar no AVA é, em geral, muito simples: basta clicar nos links e seguir as instruções. Havendo dúvida, você poderá consultar o professor-tutor da sala ou o monitor.

O desenho ou distribuição dos conteúdos no AVA pode ser alterado a qualquer momento, de acordo com as inovações tecnológicas na plataforma de ensino utilizada pela UNIMES VIRTUAL (Moodle) ou pedagógicas, visando o melhor desenvolvimento dos projetos pedagógicos dos cursos e as necessidades dos alunos.

### <span id="page-12-0"></span>**ATIVIDADES PRESENCIAIS**

De acordo com o DECRETO Nº 6.303, DE 12 DE DEZEMBRO DE 2007, a modalidade EAD deve oferecer algumas atividades presenciais:

> *"As atividades presenciais obrigatórias, compreendendo avaliação, estágios, defesa de trabalhos ou prática em laboratório, conforme o art. 1o, § 1o, serão realizados na sede da instituição ou nos polos de apoio presencial, devidamente credenciados."*

As atividades presenciais podem ser acompanhadas pelos professores no AVA, em salas especialmente criadas para isso, como as salas de Estágio.

As avaliações presenciais, realizadas no polo, são enviadas à UNIMES VIRTUAL, onde são corrigidas e postadas.

As notas das apresentações orais realizadas nos polos também deverão ser encaminhadas à UNIMES VIRTUAL para postagem.

### **REGIME ESCOLAR E AGENDA**

Na UNIMES VIRTUAL, os períodos letivos são adequados aos diferentes cursos:

- Os cursos de Licenciatura e Graduação são **semestrais**. •
- Os cursos Superiores em Tecnologia, os de Pós-graduação, o Programa Especial de Formação •Pedagógica e a Licenciatura (com aproveitamento de estudos) são **modulares**

Os alunos são inseridos nas salas de aula no início de cada período letivo, em prazos estabelecidos previamente.

Os alunos que quiserem entrar nas salas com o período letivo em andamento terão de assumir o ônus da perda das atividades encerradas. As atividades com prazo encerrado não serão reabertas e nem os prazos são prorrogados.

Em cada sala de aula há uma **agenda pedagógica** contendo um plano de organização de estudos com datas e prazos para a realização das atividades.

• Essa agenda deve ser consultada constantemente pelo aluno. **As datas e prazos nela estabelecidos deverão ser seguidos e respeitados**. Eventuais prorrogações serão sempre informadas aos alunos.

• **O Recesso Escolar** é definido em calendário, constando na agenda pedagógica. O mesmo é marcado pelo fechamento do ambiente.

### <span id="page-13-0"></span>**VIDA ACADÊMICA NO EAD**

A UNIMES VIRTUAL ministra cursos de graduação (licenciaturas, bacharelados, tecnologia) e pós-graduação com base na Portaria de Credenciamento para Educação a Distância, Portaria MEC nº 599, de 20 de fevereiro de 2006.

A vida acadêmica na UNIMES VIRTUAL é regida pela legislação do ensino superior, através do contrato social da Entidade Mantenedora da UNIMES, pelo **Regimento Interno** e por normas internas emanadas dos órgãos próprios da universidade. Essas normas norteiam os projetos pedagógicos de cada curso.

A seguir apresentamos algumas normas existentes no Regimento Interno da Unimes Virtual que você deve conhecer:

### **DA MATRÍCULA**

A matrícula é renovada a cada período letivo, no prazo estabelecido no Calendário Escolar, denominando-se **rematrícula**.

• Para efetuar a rematrícula você deve estar em dia com os pagamentos ou quitar eventuais débitos.

A partir do segundo período letivo (semestre ou módulo) você pode requerer o **trancamento da matrícula**, devendo pagar as parcelas a vencer a fim de conservar a vaga.

• O tempo de trancamento não pode ser superior a dois períodos letivos incluindo aquele em que foi concedido, computados intermitente ou consecutivamente.

Você também pode pedir o **cancelamento da matrícula**, mas, desse modo, será excluído do quadro de alunos da UNIMES VIRTUAL, perdendo algumas prerrogativas.

A matrícula do aluno também pode ser cancelada pela ausência de rematrícula ou por falta de acesso. Nesse caso, o aluno passa a ser considerado **desistente**.

Alunos cancelados ou desistentes têm direito de solicitar o Histórico Escolar, mas não podem solicitar a transferência de curso.

As disciplinas em que o aluno obteve aprovação podem ser **aproveitadas em uma nova matrícula**, em outro curso da UNIMES VIRTUAL.

### $\blacksquare$  **DO APROVEITAMENTO DE ESTUDOS**

As solicitações de aproveitamento de estudos realizados em outro curso superior deverão estar instruídas com cópias autenticadas dos respectivos históricos escolares e dos conteúdos desenvolvidos nas disciplinas objeto de apreciação.

As solicitações dos alunos serão recebidas pela Secretaria da UNIMES VIRTUAL e encaminhadas ao GAP para análise e apreciação.

Os alunos deverão frequentar regularmente as aulas de todas as disciplinas até que se tenha o deferimento do pedido de aproveitamento de estudos.

### **DA AVALIAÇÃO DO DESEMPENHO**

A avaliação do desempenho escolar é feita por disciplina, considerando a frequência, a participação e os resultados obtidos nas atividades pedagógicas e avaliações propostas.

### **Sobre a frequência:**

É considerado reprovado na disciplina o aluno que não obtiver a frequência mínima de 75% (setenta e cinco por cento) às atividades presenciais e a distância programadas.

> "A carga horária equivalente nos cursos a distância deve ser rigorosamente cumprida em sua totalidade."

### **Sobre a participação:**

No EAD, a participação do aluno é extremamente valorizada e se configura no critério "interatividade" utilizado para avaliar o desempenho do aluno nas atividades.

### **Sobre as notas:**

A avaliação do rendimento será dimensionada por notas, na escala de zero a 10,0 (dez inteiros), resultante da somatória de todas as atividades realizadas no semestre.

A nota final é composta da seguinte maneira:

Avaliação Presencial (AP) = valor máximo 5,1 Atividades Disciplinares (ATDs) = valor máximo 2,0 Avaliação a Distância (AD) = valor máximo 1,4 Atividades Interdisciplinares (ATIs) = valor máximo 1,5 (somada a cada disciplina do semestre ou módulo)

#### **Portanto, a sua nota final pode ser expressa pela seguinte fórmula:**

 $AP + AD + ATDs + ATIs = NF$ 

Caso você não atinja a nota mínima para a aprovação (5,0) poderá fazer o exame.

Mas, atenção: a nota alcançada no exame será somada com a nota da avaliação presencial e dividida por dois.

Por isso, você só deve fazer o exame se a sua nota final for inferior a 5,0.

 $\overline{\mathsf{AP}+\mathsf{E}}$  + ATDs + ATIs = NF 2

### **DA AVALIAÇÃO PRESENCIAL**

A avaliação presencial é obrigatória e será realizada no polo no **prazo previsto na agenda pedagógica.**

A avaliação substitutiva deverá ser realizada em até 5 dias úteis após o término do prazo regular.

Para ter direito a realizar a avaliação substitutiva, você deverá apresentar um atestado médico ou justificativa mediante comprovação. •

Mas, atenção: o polo encaminhará a documentação apresentada por você para o GAP (Equipe de avaliação) juntamente com a avaliação.

**O GAP examinará o atestado ou justificativa, reservando-se a prerrogativa de aceitá-los ou de recusá-los. No segundo caso, a nota da sua prova será desconsiderada.**

Havendo dúvidas em relação à avaliação presencial, você pode requerer a revisão de prova, num prazo máximo de 5 dias, após a realização da mesma. •

Recomenda-se que você **guarde uma cópia do gabarito com suas respostas** para acompanhar, ainda que a distância, o processo de revisão da avaliação.

### **DA PROGRESSÃO PARCIAL E REPROVAÇÃO**

Para aprovação, em cada disciplina, você deverá obter nota de aproveitamento igual ou superior a 5,0 (cinco inteiros), resultante da somatória das notas das atividades realizadas no ambiente virtual durante o período letivo e da avaliação presencial.

O aluno não aprovado, por frequência ou aproveitamento, em **até duas disciplinas**, deverá • cursá-las novamente em **regime de progressão parcial**, juntamente com as disciplinas do próximo semestre ou módulo.

Portanto, o aluno reprovado **em até duas disciplinas deverá matricular-se** (ver p.9: rematrícula) **no próximo módulo ou semestre e nas disciplinas em que foi reprovado**.

**Atenção: Caso você decida não cursar as disciplinas em que foi reprovado no próximo módulo ou semestre, deve estar ciente de que essas disciplinas serão somadas a eventuais futuras reprovações, que conforme o número, impedirão a sua progressão regular no curso.** 

Por exemplo: Digamos que você estava cursando o segundo semestre e reprovou em duas disciplinas. Você deverá se matricular no terceiro semestre e (mais) nessas duas disciplinas.

Digamos, porém, que você não queira cursar as duas disciplinas agora. Você poderá matricular-se somente no terceiro semestre. **Mas, caso você reprove em uma ou mais disciplinas do terceiro semestre, ficará retido nele, cursando apenas as disciplinas em que reprovou no segundo e no terceiro semestres**.

**Somente depois de obter aprovação nessas disciplinas, poderá prosseguir regularmente no curso, matriculando-se no quarto semestre.** 

O aluno não aprovado, por frequência ou aproveitamento, em **três ou mais disciplinas**, per-•manecerá no semestre ou módulo, devendo matricular-se e **cursar somente as disciplinas em que foi reprovado**.

Nas situações de promoção regular, progressão parcial ou reprovação, o aluno deverá concluir seus estudos conforme o **período máximo de integralização do curso** previsto no respectivo projeto.

### **DA CARGA HORÁRIA E DO PERÍODO DE INTEGRALIZAÇÃO**

Todos os cursos têm uma carga horária mínima, definida em lei, e um período mínimo e outro máximo para que essa carga seja cumprida (integralização).

Veja tabela abaixo:

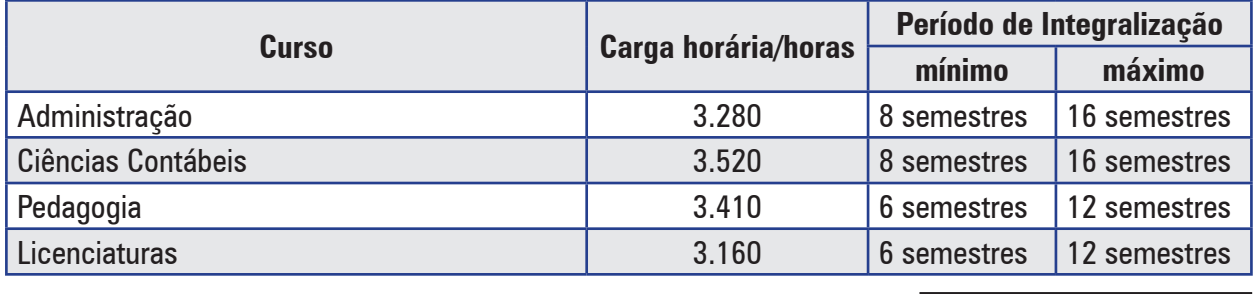

**17**

### **U N I M E S V I R T U A L**

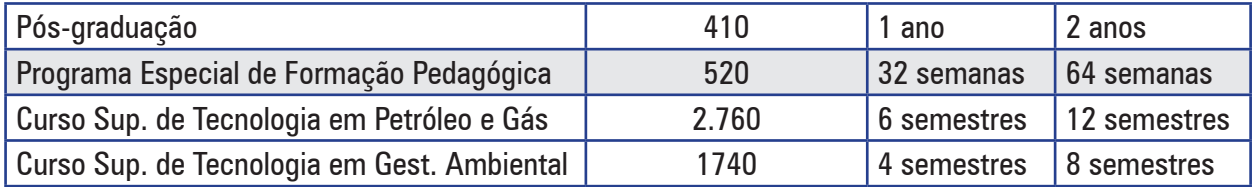

### **DAS DISCIPLINAS EM ADAPTAÇÃO**

Como já mostramos em item anterior, os alunos podem solicitar o aproveitamento dos estudos feitos em outros cursos superiores. Para isso, entregam à Secretaria Geral da UNIMESVIRTUAL o(s) diploma(s) e o(s) histórico(s) escolar (es) para serem analisados pelo GAP.

Como resultado dessa análise, o GAP pode indicar a necessidade de o aluno cursar algumas disciplinas em **regime de adaptação**.

Em geral, a adaptação é necessária quando:

- O aluno não cursou determinada disciplina existente na matriz curricular do curso oferecido pela UNIMESVIRTUAL
- Embora tenha cursado a disciplina em outra instituição de ensino superior, a carga horária não atin-• giu 75% da carga horária que a mesma disciplina tem, na matriz curricular da UNIMESVIRTUAL

Assim, quando um aluno que pretende cursar uma Licenciatura na UNIMESVIRTUAL solicita o aproveitamento dos estudos realizados numa Licenciatura anterior, ele terá que cursar algumas disciplinas pedagógicas em regime de adaptação se:

- Determinada disciplina existente na matriz curricular da Licenciatura da UNIMESVIRTUAL não constar no histórico escolar do aluno.
- A carga horária da disciplina pedagógica cursada pelo aluno for inferior à da UNIMESVIRTUAL •
- A disciplina tiver sido cursada há tanto tempo que os conteúdos estejam desatualizados (Por exemplo, o aluno que cursou "políticas educacionais" antes de 1996, terá que cursar novamente, pois a LDB alterou toda a legislação do ensino). •

As cargas horárias das chamadas "disciplinas pedagógicas" na UNIMESVIRTUAL são as seguintes:

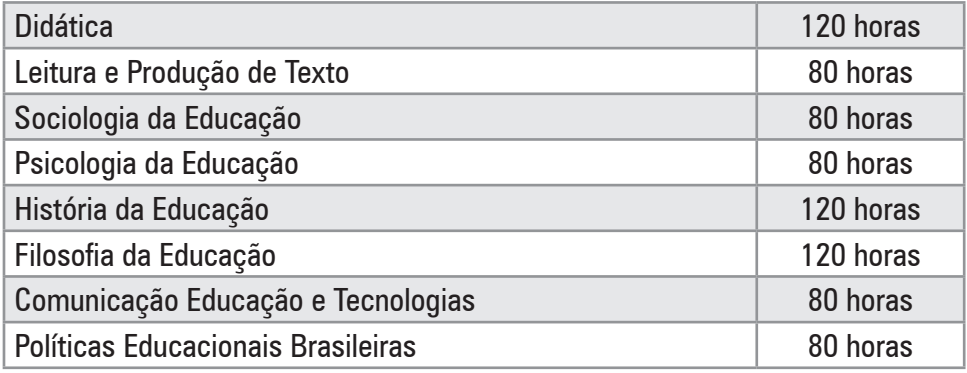

### **■ DOS ESTÁGIOS CURRICULARES SUPERVISIONADOS**

Os Estágios Curriculares Supervisionados (ECS) integram as atividades acadêmicas dos cursos como prática profissional, exercidas em situações reais de trabalho. Acontecem nos dois últimos semestres de cada curso, com exceção do curso de Pedagogia, no qual o aluno deverá estagiar no 4°, 5° e 6° semestres.

**A aprovação na disciplina Estágio Curricular Supervisionado em cada semestre se dá com a entrega de todas as atividades no Ambiente Virtual de Orientação (AVO) e envio de relatórios, dentro do prazo estipulado, especificando as atividades presenciais do estagiário.**

Segue o total de horas que deverão ser cumpridas em cada curso:

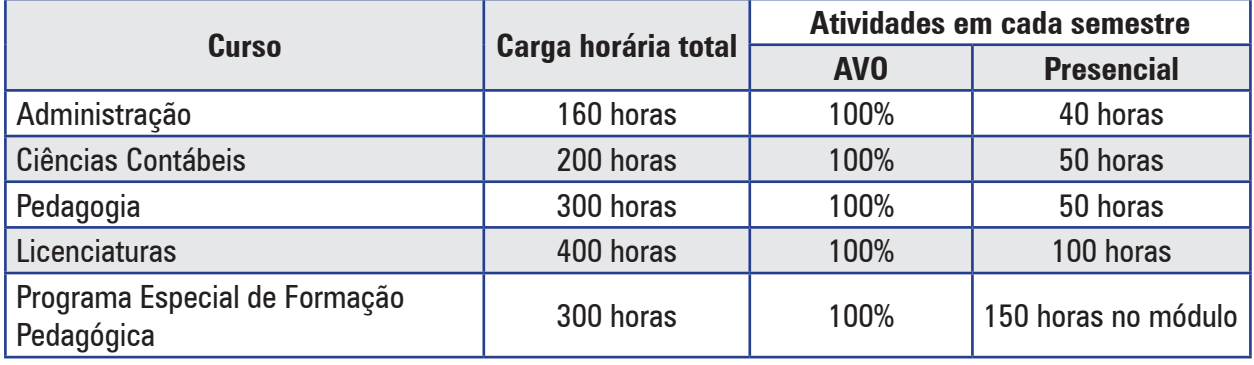

As atividades do ECS são individuais. •

Maiores informações sobre atividades, formulários, forma e endereço para envio de documentação o aluno encontrará na sala de estágio no AVA.

### **DAS ATIVIDADES COMPLEMENTARES**

De acordo com a legislação, os alunos de todos os cursos devem participar de atividades que complementam a formação do educando. Sendo essa formação compreendida como geral, do cidadão, ou mais específica, relativa ao aprimoramento profissional.

Assim, são consideradas atividades complementares:

- Cursos de Língua estrangeira, de informática e outros; •
- Participação em projetos de pesquisa; •
- Participação em seminários, palestras, simpósios; •
- Participação em eventos de natureza cultural; •
- Participação em projetos sociais ou de representação política. •

Cada curso tem uma carga horária diferente de atividades complementares:

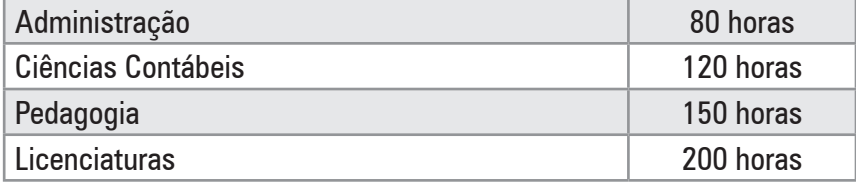

### **A UNIMESVIRTUAL oferece a possibilidade de cumprimento das atividades complementares no AVA, em salas especialmente criadas para isso.**

Nessas salas você pode participar das atividades e obter as horas ou entregar os relatórios e comprovantes das atividades realizadas presencialmente, em sua cidade ou região.

Porém, você não é obrigado a participar da sala de Atividades Complementares. Se preferir, pode realizar as atividades presencialmente e enviar os relatórios e comprovantes pelo correio, endereçando-os ao coordenador do seu curso.

O endereço para envio é:

### **UNIMES VIRTUAL - GAP**

Ao coordenador do curso de ............................................................/ Atividades Complementares

Av. Conselheiro Nébias, 536, 2º andar.

CEP 11045-002 - Encruzilhada - Santos / SP

### **DO TRABALHO DE CONCLUSÃO DE CURSO (TCC)**

O Trabalho de Conclusão de Curso contém duas etapas: **a escrita**, realizada e orientada no AVA; e a **apresentação oral**, realizada no polo.

Nos cursos de graduação, o TCC será feito em grupo. Nos cursos de pós-graduação, o TCC é • individual.

A nota final do TCC é resultado da soma das notas da parte escrita e da apresentação oral.

Nos cursos de graduação a **nota final para aprovação é 7,0**. Nos cursos de pós-graduação a •**nota final para aprovação é 5,0**.

Nos cursos de graduação, a nota máxima da parte escrita é 6,0 e a mínima é 4,0. A nota inferior a 4,0 implica reprovação, e o grupo fica impedido de fazer a apresentação oral. A nota máxima da apresentação oral é 4,0.

Nos cursos de pós-graduação, a nota máxima da parte escrita é 8,0 e a mínima é 3,0. A nota inferior a 3,0 implica reprovação, e aluno fica impedido de fazer a apresentação oral. A nota máxima da apresentação oral é 2,0.

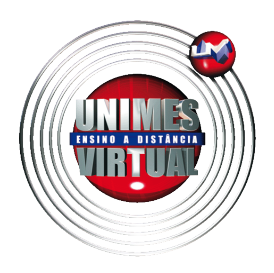

Unimes Virtual 2011 - Todos os direitos reservados